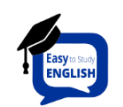

## *Mobile E-Learning "Easy English"*

*Easy English* adalah media pembelajaran berbasis android yang dibuat untuk memudahkan siswa kelas 7, 8, 9 SMP/ MTs/ sederajat dalam belajar *vocabulary* (kosa kata) bahasa inggris. Aplikasi ini berisi 6 menu yang dijelaskan dalam uraian dibawah:

## **1. KI-KD**

KI-KD berisi kompetensi yang akan dicapai dalam pembelajaran.

**2. Discussion**

*Discussion* berisi uraian materi tentang *vocabulary* yang meliputi *Noun, Adjective,* dan *Verb.*

**3. Exercise**

*Exercise* berisi latihan soal yang bisa dikerjakan siswa setelah mempelajari materi dalam *discussion*. Ada 3 level dalam exercise yaitu: *easy, medium, dan hard*. Hasil dari pengerjaan *exercise* ini secara langsung terkirim ke email guru sebagai laporan hasil pengerjaan siswa.

**4. Bibliography**

*Bibliography* berisi sumber rujukan materi yang dibahas dalam aplikasi.

**5. Instruction**

*Instruction* berisi petunjuk menggunakan aplikasi.

**6. Developer**

*Developer* berisi biografi pembuat aplikasi.

## **Cara Menggunakan** *Mobile E-Learning "Easy English"*

Cara menggunakan aplikasi ini adalah:

- 1. Klik "*Let's Study"* untuk memulai aplikasi.
- 2. Selanjutnya kalian akan dihadapkan pada halaman Menu, dalam Menu terdapat beberapa pilihan yang bisa kalian pilih. Klik salah satu pilihan untuk memulai aktivitas didalamnya.
- 3. Sebelum mengerjakan *Exercise* kalian harus belajar tentang materi *vocabulary* di bagian *Discussion.*
- 4. Dalam *Discussion* terdapat 3 materi yaitu: *NOUN, ADJECTIVE, VERB.* Pilih salah satu untuk memulai.
- 5. Setelah selesai mempelajari semua materi dalam *Discussion*, Kalian bisa mulai menguji kemampuan kalian dalam *Exercise.*
- 6. Terdapat *3 Level Exercise* yang bisa kalian pilih, yaitu: *Easy, Medium, Hard*. Pilih salah satu untuk memulai.
- 7. Di halaman awal setiap *Exercise* terdapat halaman yang berisi biodata yang harus kalian isi sebelum memulai mengerjakan.
- 8. Setiap soal memiliki tingkat kesulitan yang berbeda sesuai level dan dibatasi waktu pengerjaannya.
- 9. Diakhir *Exercise* aplikasi akan otomatis menampilkan nilai. Pengguna juga bisa meninjau ulang jawaban mereka dan melihat jawaban yang benar.
- 10. Hasil dari pengerjaan siswa secara langsung akan terkirim ke email pengajar (guru) sebagai laporan hasil belajar (jika siswa mengerjakan *exercise* dalam keadaan terkoneksi dengan internet).